### **Print from Mac OS X to Windows via TCP/IP**

1. Install "Print Services for Unix" on Windows which EagleRIP is installed.

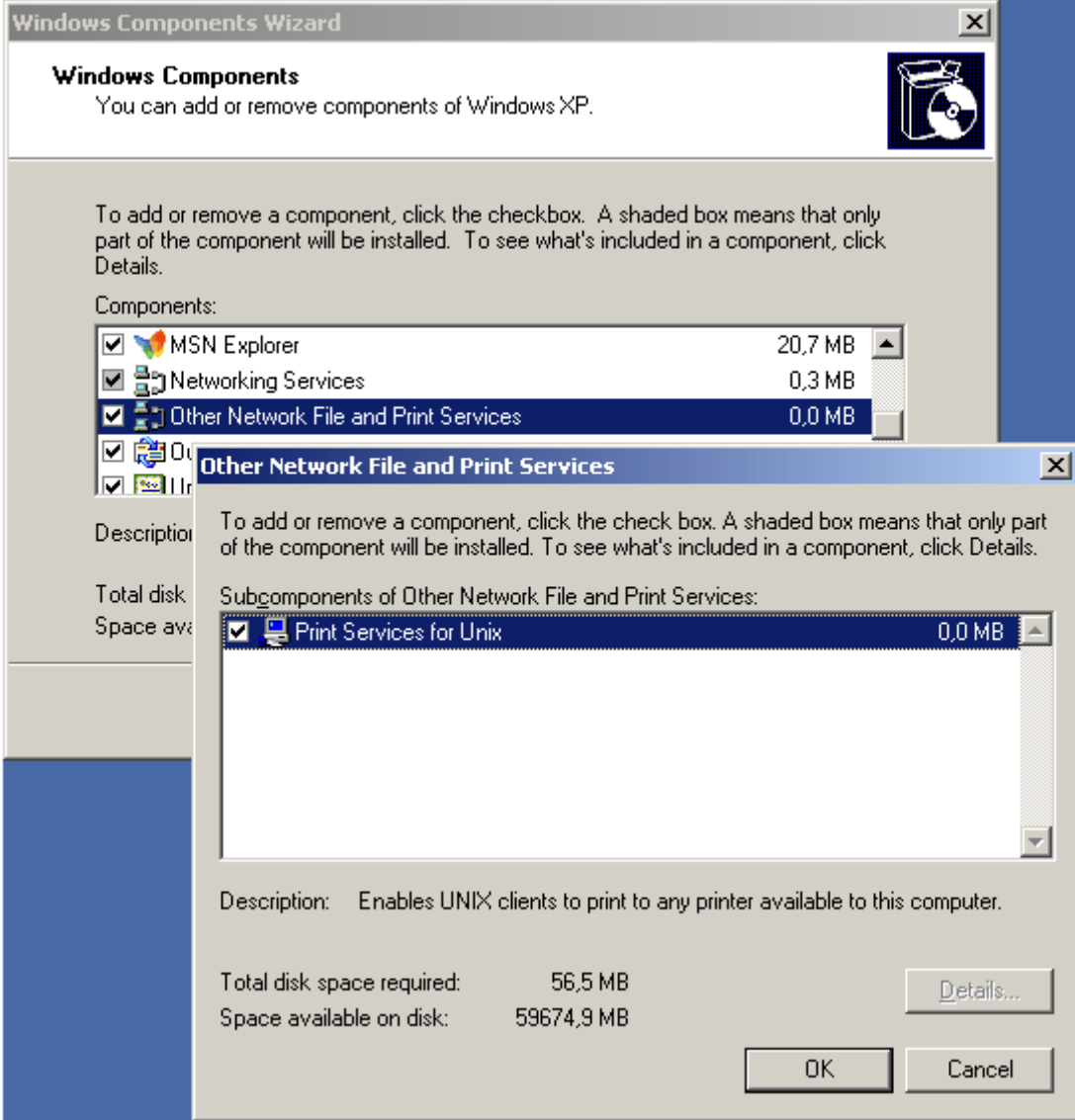

Beijing Founder Electronics Co., Ltd.

9, No.5 Street, Shangdi, Information Industry Base, Haidian District Beijing 100085, P.R.China Tel: +86 10 6298 1440 Fax: +86 10 6298 1440

www.founder.com.cn

#### 2. Set the Startup type for the "TCP/IP Print Server" Service to Automatic

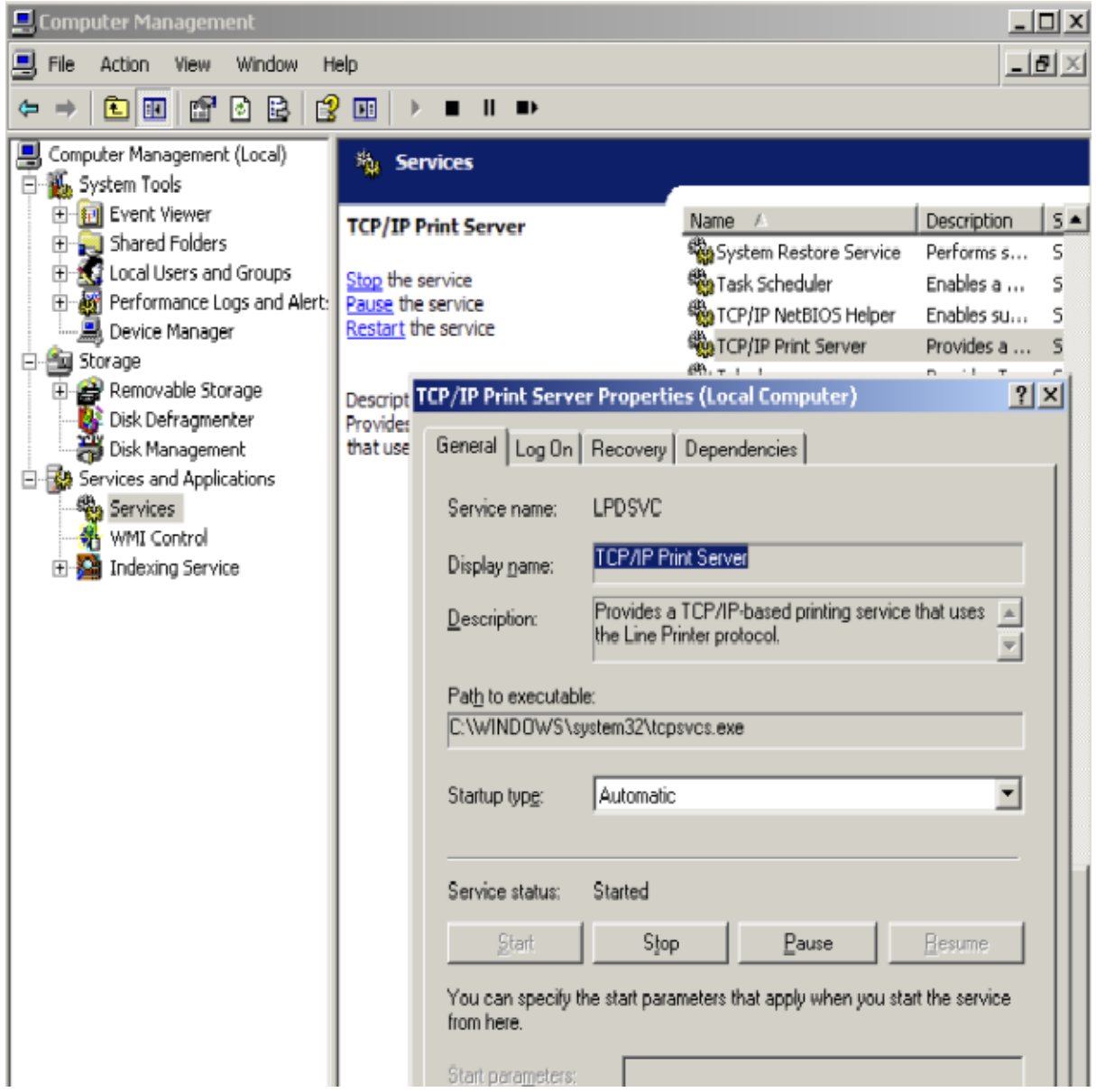

Beijing Founder Electronics Co., Ltd.

www.founder.com.cn

9, No.5 Street, Shangdi, Information Industry Base, Haidian District Beijing 100085, P.R.China Tel: +86 10 6298 1440 Fax: +86 10 6298 1440

#### 3. Make a Windows Firewall exception on port 515 TCP

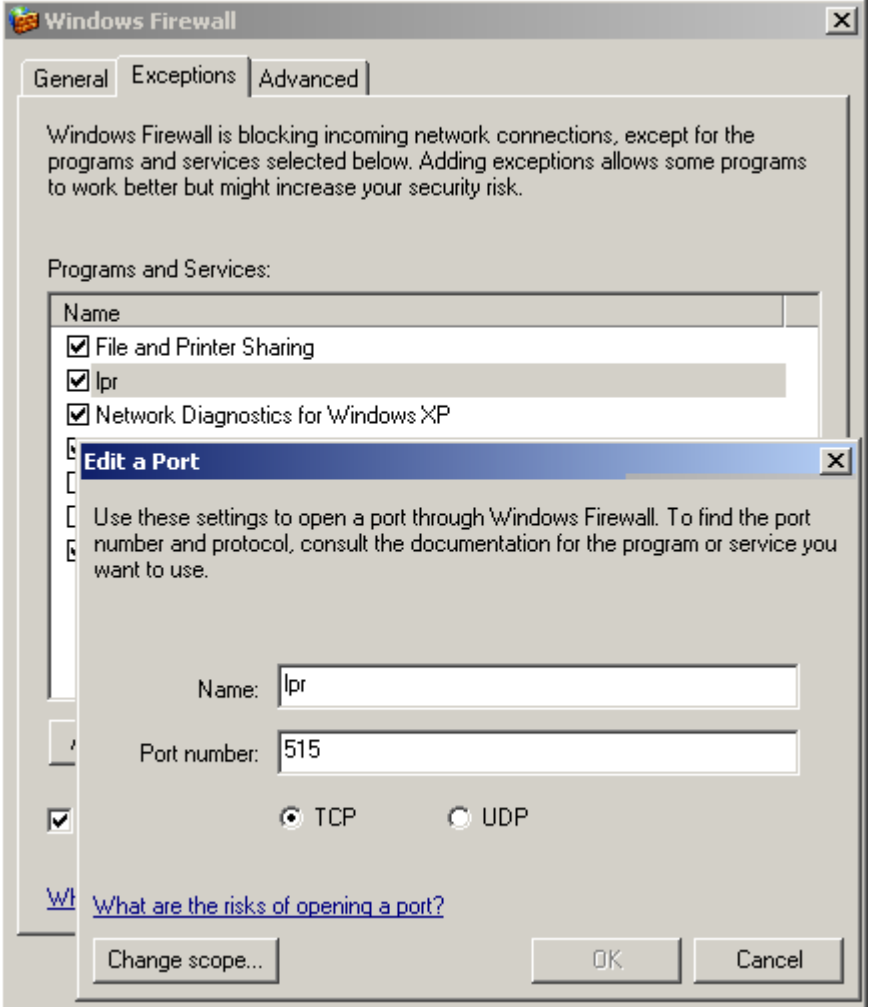

#### 4. Share your printer using a unique share-name

Beijing Founder Electronics Co., Ltd.

9, No.5 Street, Shangdi, Information Industry Base, Haidian District Beijing 100085, P.R.China Tel: +86 10 6298 1440 Fax: +86 10 6298 1440

www.founder.com.cn

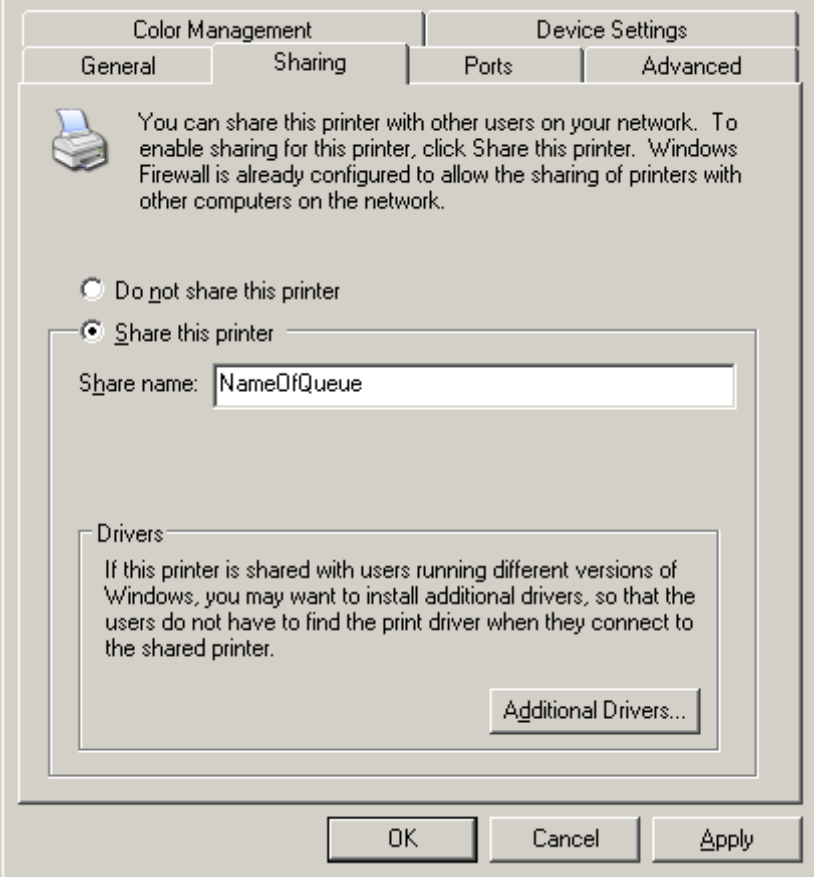

5. Set the printer's port to a NTPIPE printer, for example you have created an input in EagleRIP first (input name is "sample")

Beijing Founder Electronics Co., Ltd.

www.founder.com.cn

9, No.5 Street, Shangdi, Information Industry Base, Haidian District Beijing 100085, P.R.China Tel: +86 10 6298 1440 Fax: +86 10 6298 1440

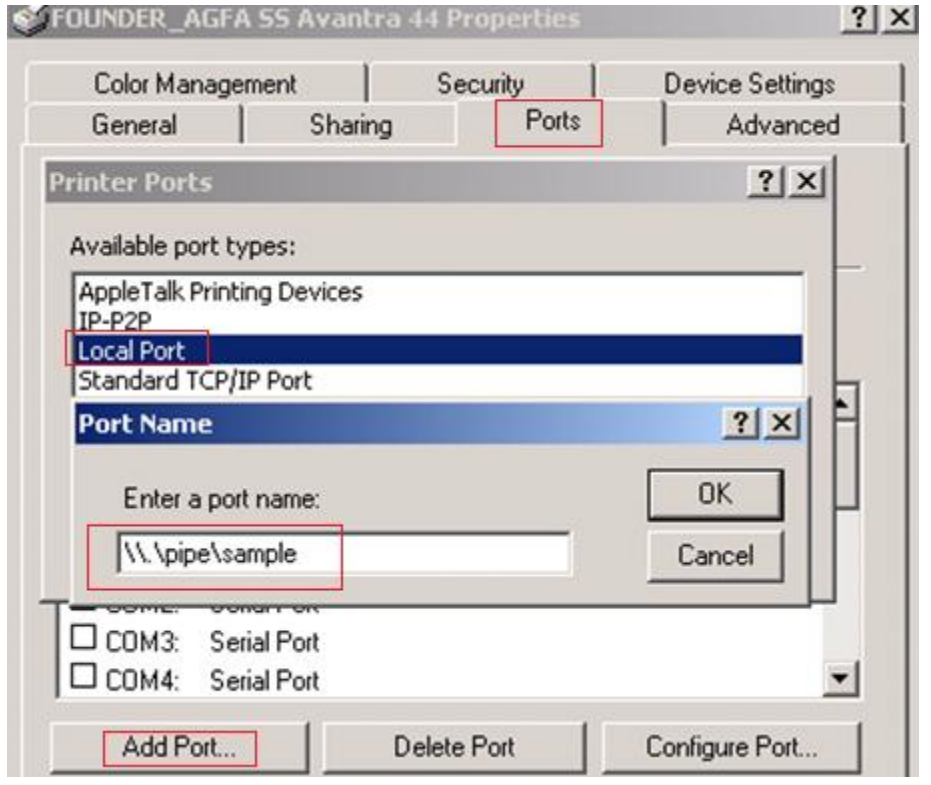

6. Add your printer on Mac OS X using IP

Protocol: Line Printer Daemon - LPD,

Input the IP address of your PC with the shared printer in "Address"

Input the shared-name in "Queue"

Name your printer in "Name" as you like

Select a PPD in "Print using" (You can generate a MAC PPD in EagleRIP, and copy this PPD to MAC)

9, No.5 Street, Shangdi, Information Industry Base, Haidian District Beijing 100085, P.R.China Tel: +86 10 6298 1440 Fax: +86 10 6298 1440

## **FOUNDER**

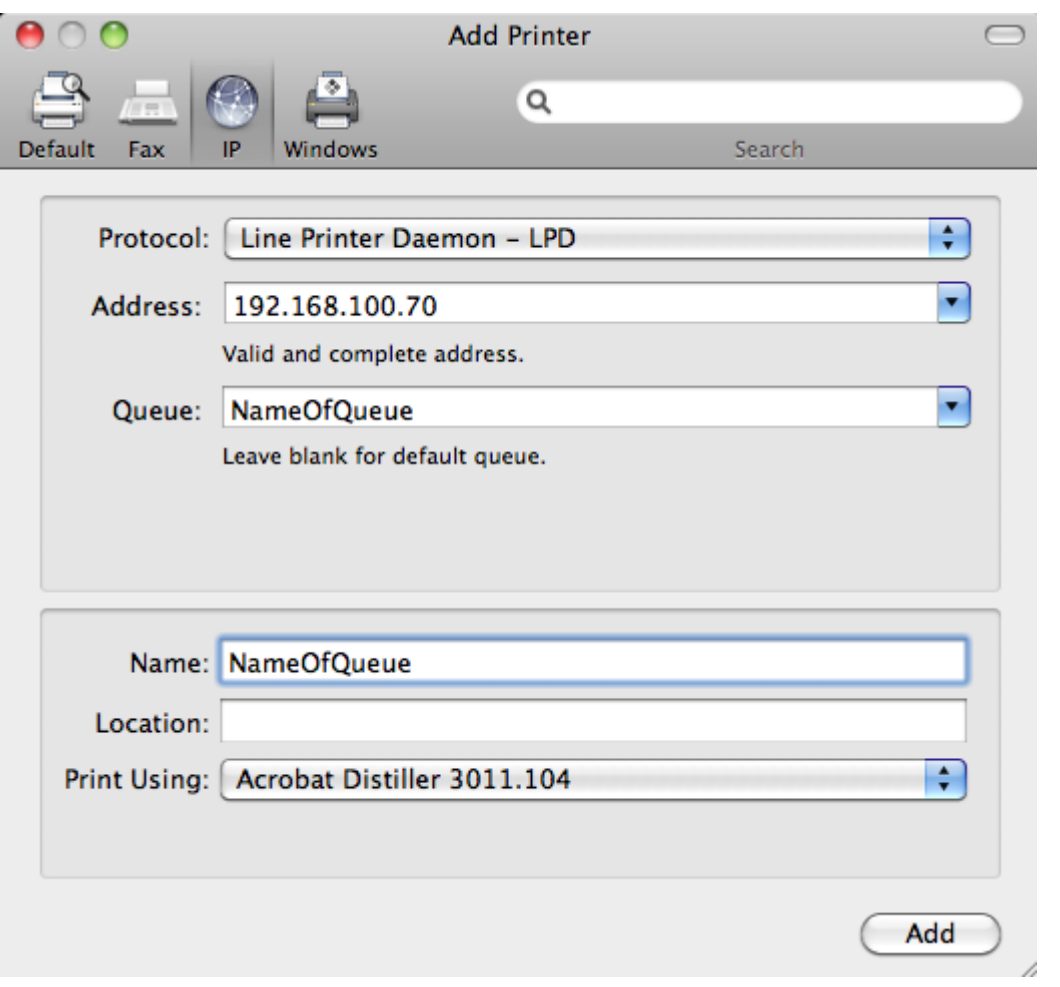

Vivian Li Wei

End

Beijing Founder Electronics Co., Ltd.

9, No.5 Street, Shangdi, Information Industry Base, Haidian District Beijing 100085, P.R.China Tel: +86 10 6298 1440 Fax: +86 10 6298 1440

www.founder.com.cn